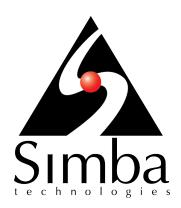

# Simba Athena JDBC Driver with SQL Connector

# Installation and Configuration Guide

Simba Technologies Inc.

Version 2.0.2 April 6, 2018

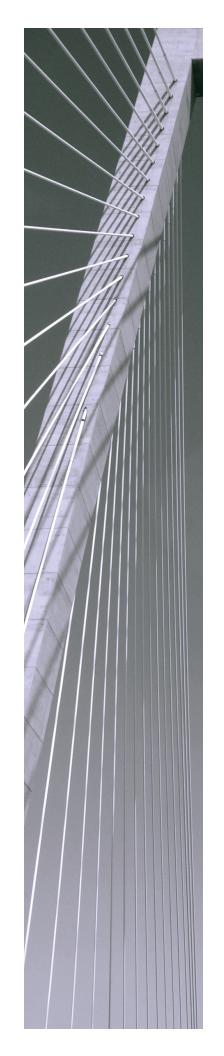

#### Copyright © 2018 Simba Technologies Inc. All Rights Reserved.

Information in this document is subject to change without notice. Companies, names and data used in examples herein are fictitious unless otherwise noted. No part of this publication, or the software it describes, may be reproduced, transmitted, transcribed, stored in a retrieval system, decompiled, disassembled, reverse-engineered, or translated into any language in any form by any means for any purpose without the express written permission of Simba Technologies Inc.

#### **Trademarks**

Simba, the Simba logo, SimbaEngine, and Simba Technologies are registered trademarks of Simba Technologies Inc. in Canada, United States and/or other countries. All other trademarks and/or servicemarks are the property of their respective owners.

#### **Contact Us**

Simba Technologies Inc. 938 West 8th Avenue Vancouver, BC Canada V5Z 1E5

Tel: +1 (604) 633-0008

Fax: +1 (604) 633-0004

www.simba.com

# **About This Guide**

# **Purpose**

The Simba Athena JDBC Driver with SQL Connector Installation and Configuration Guide explains how to install and configure the Simba Athena JDBC Driver with SQL Connector on all supported platforms. The guide also provides details related to features of the driver.

## **Audience**

The guide is intended for end users of the Simba Athena JDBC Driver.

# **Knowledge Prerequisites**

To use the Simba Athena JDBC Driver, the following knowledge is helpful:

- Familiarity with the platform on which you are using the Simba Athena JDBC Driver
- Ability to use the data store to which the Simba Athena JDBC Driver is connecting
- An understanding of the role of JDBC technologies in connecting to a data store
- Experience creating and configuring JDBC connections
- Exposure to SQL

## **Document Conventions**

Italics are used when referring to book and document titles.

**Bold** is used in procedures for graphical user interface elements that a user clicks and text that a user types.

Monospace font indicates commands, source code or contents of text files.

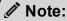

A text box with a pencil icon indicates a short note appended to a paragraph.

## ! Important:

A text box with an exclamation mark indicates an important comment related to the preceding paragraph.

# Table of Contents

| About the Simba Athena JDBC Driver                | 7  |
|---------------------------------------------------|----|
| About Amazon Athena                               | 7  |
| About the Driver                                  | 7  |
| System Requirements                               | 9  |
| Simba Athena JDBC Driver Files                    | 10 |
| Installing and Using the Simba Athena JDBC Driver | 11 |
| Referencing the JDBC Driver Libraries             | 11 |
| Registering the Driver Class                      | 12 |
| Building the Connection URL                       | 13 |
| Example: Using the Driver in SQL Workbench        | 14 |
| Examples: Using the Driver in a Java Application  | 20 |
| Configuring Authentication                        | 26 |
| Using IAM Credentials                             |    |
| Using the AWSCredentialsProvider Interface        |    |
| Configuring Query Result Encryption               | 30 |
| Configuring Proxy Connections                     | 31 |
| Configuring Logging                               | 32 |
| Features                                          | 34 |
| Catalog and Schema Support                        |    |
| File Formats                                      |    |
| Fetch Size                                        | 34 |
| Data Types                                        |    |
| Integration with AWS Glue                         | 37 |
| Security and Authentication                       | 37 |
| Driver Configuration Options                      | 39 |
| AwsCredentialsProviderArguments                   | 39 |
| AwsCredentialsProviderClass                       | 40 |
| AwsRegion                                         | 40 |
| BinaryColumnLength                                | 41 |
| ComplexTypeColumnLength                           | 41 |
| ConnectionTest                                    | 41 |

## Installation and Configuration Guide

| ConnectTimeout                                     | 42  |
|----------------------------------------------------|-----|
| LogLevel                                           | 42  |
| LogPath                                            | 43  |
| MaxCatalogNameLength                               | 44  |
| MaxColumnNameLength                                | 44  |
| MaxErrorRetry                                      | 44  |
| MaxSchemaNameLength                                | 45  |
| MaxTableNameLength                                 | 45  |
| MetadataRetrievalMethod                            | 45  |
| NonProxyHosts                                      | 46  |
| PWD                                                | 47  |
| PreemptiveBasicProxyAuth                           | 47  |
| ProxyDomain                                        | 47  |
| ProxyHost                                          | 48  |
| ProxyPort                                          | 48  |
| ProxyPWD                                           | 48  |
| ProxyUID                                           | 49  |
| ProxyWorkstation                                   | 49  |
| S3OutputEncKMSKey                                  | 49  |
| S3OutputEncOption                                  | 50  |
| S3OutputLocation                                   | 50  |
| Schema                                             | 51  |
| SocketTimeout                                      | 51  |
| StringColumnLength                                 | 52  |
| UseArraySupport                                    | 52  |
| UseAwsLogger                                       | 52  |
| UID                                                | 53  |
| A no and in the Minus time from Namina A v. to Ov. | F.4 |
| Appendix: Migrating from Version 1.x to 2.x        |     |
| JDBC Driver Class Name                             |     |
| Connection URL                                     |     |
| Driver Configuration Options                       |     |
| ResultSetMetaData Differences for API Calls        |     |
| Data Type for TIME Literal in Query Result         | 59  |
| Third-Party Trademarks                             | 60  |
| Third-Party Licenses                               | 61  |
| Timu-i arty Licenses                               |     |

# About the Simba Athena JDBC Driver

#### **About Amazon Athena**

Amazon Athena is a serverless interactive query service capable of querying data from Amazon Simple Storage Service (S3) using SQL. It is designed for short, interactive queries that are useful for data exploration. Athena enables you to run ad-hoc queries and quickly analyze data that is stored in S3 without ETL processes. Query results are stored in an S3 bucket and made available for analysis in BI tools.

The data formats that Athena supports include CSV, JSON, Parquet, Avro, and ORC. Unlike traditional RDBMS or SQL-on-Hadoop solutions that require centralized schema definitions, Athena can query self-describing data as well as complex or multi-structured data that is commonly seen in big data systems. Moreover, Athena does not require a fully structured schema and can support semi-structured or nested data types such as JSON.

Amazon Athena processes the data in record batches and discovers the schema during the processing of each record batch. Thus, Athena has the capability to support changing schemas over the lifetime of a query. Athena reconfigures its operators and handles these situations to ensure that data is not lost.

#### Note:

- Access from Athena to your S3 data store is configured through Amazon Web Services (AWS). For information about enabling Athena to access S3 data stores, see the Amazon Athena documentation: http://docs.aws.amazon.com/athena/latest/ug/what-is.html.
- When using Athena, you are charged for each query that you run. The
  amount that you are charged is based on the amount of data scanned by the
  query. For more information, see *Amazon Athena Pricing*: https://aws.amazon.com/athena/pricing/.

## **About the Driver**

The Simba Athena JDBC Driver enables organizations to connect their BI tools to the Amazon Athena query service, enabling Business Intelligence, analytics, and reporting on the data that Athena returns from Amazon S3 databases. If the AWS Glue service is available in the region and Athena has been migrated to use AWS Glue to manage the data catalog, then the driver retrieves catalog metadata via the AWS Glue service. Otherwise, the driver retrieves catalog metadata from the Athena-managed data catalog.

The Simba Athena JDBC Driver complies with the JDBC 4.1, and 4.2 data standards. JDBC is one of the most established and widely supported APIs for connecting to and working with databases. At the heart of the technology is the JDBC driver, which connects an application to the database. For more information about JDBC, see *Data Access Standards* on the Simba Technologies

website: https://www.simba.com/resources/data-access-standards-glossary.

The Simba Athena JDBC Driver with SQL Connector Installation and Configuration Guide is suitable for users who are looking to access data returned by the Athena query service from their desktop environment. Application developers may also find the information helpful. Refer to your application for details on connecting via JDBC.

# System Requirements

Each machine where you use the Simba Athena JDBC Driver must have Java Runtime Environment (JRE) installed. The version of JRE that must be installed depends on the version of the JDBC API you are using with the driver. The following table lists the required version of JRE for each provided version of the JDBC API.

| JDBC API Version | JRE Version  |
|------------------|--------------|
| 4.1              | 7.0 or later |
| 4.2              | 8.0 or later |

# Simba Athena JDBC Driver Files

The Simba Athena JDBC Driver is delivered in the ZIP archive SimbaAthenaJDBC-[Version].zip, where [Version] is the version number of the driver.

This archive contains the fat JARs for all of the JDBC API versions that are supported by the driver: 4.1, and 4.2. Each JAR contains all of the required third-party libraries and dependencies for the driver.

# Installing and Using the Simba Athena JDBC Driver

To install the Simba Athena JDBC Driver on your machine, extract the appropriate JAR file from the ZIP archive to the directory of your choice.

#### ! Important:

If you received a license file through email, then you must copy the file into the same directory as the fat JAR file before you can use the Simba Athena JDBC Driver.

To access the Athena service using the Simba Athena JDBC Driver, you need to configure the following:

- The list of driver library files (see Referencing the JDBC Driver Libraries on page 11)
- The Driver or DataSource class (see Registering the Driver Class on page 12)
- The connection URL for the driver (see Building the Connection URL on page 13)

You can use the Simba Athena JDBC Driver in a JDBC application or a Java application.

- For an example workflow that demonstrates how to use the driver in a JDBC application, see Example: Using the Driver in SQL Workbench on page 14.
- For code examples that demonstrate how to use the driver in a Java application, see Examples: Using the Driver in a Java Application on page 20.

If you are upgrading your application from version 1.x of the driver, see Appendix: Migrating from Version 1.x to 2.x on page 54 for information on adjusting your workflows.

# Referencing the JDBC Driver Libraries

Before you use the Simba Athena JDBC Driver, the JDBC application or Java code that you are using to connect to your data must be able to access the driver JAR file. In the application or code, specify the appropriate fat JAR file for the JDBC version that you are using.

## Using the Driver in a JDBC Application

Most JDBC applications provide a set of configuration options for adding a list of driver library files. Use the provided options to include the appropriate fat JAR file from the ZIP archive as part of the driver configuration in the application. For more information, see the documentation for your JDBC application.

## Using the Driver in Java Code

You must include all the driver library files in the class path. This is the path that the Java Runtime Environment searches for classes and other resource files. For more information, see "Setting the Class Path" in the appropriate Java SE Documentation:

#### For JDBC 4.1:

- For Windows: http://docs.oracle.com/javase/7/docs/technotes/tools/windows/classpath.html
- For Linux and Solaris: http://docs.oracle.com/javase/7/docs/technotes/tools/solaris/classpath.html

#### For JDBC 4.2:

- For Windows: http://docs.oracle.com/javase/8/docs/technotes/tools/windows/classpath.html
- For Linux and Solaris: http://docs.oracle.com/javase/8/docs/technotes/tools/solaris/classpath.html

# Registering the Driver Class

Before connecting to your data, you must register the appropriate class for your application.

The following is a list of the classes used to connect the Simba Athena JDBC Driver to the Athena service. The Driver classes extend java.sql.Driver, and the DataSource classes extend javax.sql.DataSource and javax.sql.ConnectionPoolDataSource.

- com.simba.athena.jdbc.Driver
- com.simba.athena.jdbc.DataSource

The following sample code shows how to use the DriverManager to establish a connection for JDBC:

```
private static Connection connectViaDM() throws Exception
{
```

```
Connection connection = null;
Class.forName(DRIVER_CLASS);
connection = DriverManager.getConnection(CONNECTION_URL);
return connection;
}
```

The following sample code shows how to use the DataSource class to establish a connection:

```
private static Connection connectViaDS() throws Exception
{
    Connection connection = null;
    Class.forName(DRIVER_CLASS);
    DataSource ds = new com.simba.athena.jdbc.DataSource();
    ds.setURL(CONNECTION_URL);
    connection = ds.getConnection();
    return connection;
}
```

# **Building the Connection URL**

Use the connection URL to supply connection information to the data store that you are accessing.

## Standard connection string

The following is the format of the connection URL for the Simba Athena JDBC Driver:

```
jdbc:awsathena://AwsRegion=[Region];UID=[AccessKey];PWD=
[SecretKey];S3OutputLocation=[Output];[Property1]=[Value1];
[Property2]=[Value2];...
```

## Using an endpoint URL

The following is the format of a connection URL using an endpoint.

```
jdbc:awsathena://athena.[Region].amazonaws.com:443;UID=
[AccessKey];PWD=[SecretKey];S3OutputLocation=[Output];
[Property1]=[Value1];[Property2]=[Value2];...
```

#### Note:

If both AwsRegion and endpoint are present the AWSRegion takes precedence.

The variables are defined as follows:

- [Region] is the AWS region of the Athena instance that you want to connect to.
- [AccessKey] is the access key provided by your AWS account.
- [SecretKey] is the secret key provided by your AWS account.
- [Output] is the path of the Amazon S3 location where you want to store query results, prefixed by s3://.
- [Property1..N] and [Value1..N] are additional connection properties supported by the driver. For a list of the properties available in the driver, see Driver Configuration Options on page 39.

#### ! Important:

- · Properties are case-sensitive.
- Do not duplicate properties in the connection URL.

# **Example: Using the Driver in SQL Workbench**

SQL Workbench is one of many applications that use drivers to query and view data. The instructions below provide general guidelines for configuring and using the Simba Athena JDBC Driver in SQL Workbench.

#### **Before You Begin**

Before you can use the driver in SQL Workbench, you must do the following:

- Download and install SQL Workbench. You can download the application from http://www.sql-workbench.net/downloads.html.
- Download and extract the driver ZIP archive (SimbaAthenaJDBC-[Version].zip) into the SQL Workbench directory.
- Set up the Athena service. For more information, see "Setting Up" in the Amazon Athena Documentation: http://docs.aws.amazon.com/athena/latest/ug/setting-up.html.

# Configuring SQL Workbench to Use the Driver

Add the Simba Athena JDBC Driver to the list of drivers in SQL Workbench, and then create a connection profile that contains the necessary connection information.

#### To configure SQL Workbench to use the driver:

- 1. In SQL Workbench, select **File > Manage Drivers**.
- 2. In the Manage Drivers dialog box, specify the following values in the fields:

| Field Name | Value                                                                                                    |  |
|------------|----------------------------------------------------------------------------------------------------|--|
| Name       | A name that you want to use to identify the Simba Athena JDBC Driver in SQL Workbench.                                                                         |  |
|            | For example, <b>Athena JDBC Driver</b> .                                                                                                    |  |
| Library    | The full path and name of the AthenaJDBC [APIVersion].jar file, where [APIVersion] is the JDBC version number that the driver supports.                        |  |
|            | For example, <b>AthenaJDBC42.jar</b> for the driver that supports JDBC 4.2.                                                                                    |  |
| Classname  | com.simba.athena.jdbc.Driver                                                                                                    |  |
| Sample URL | A connection URL that only specifies the AWS region of the Athena instance that you want to connect to, using the format jdbc:awsathena://AwsRegion=[Region];. |  |
|            | For example, jdbc:awsathena://AwsRegion=us-east-1;.                                                                                                    |  |

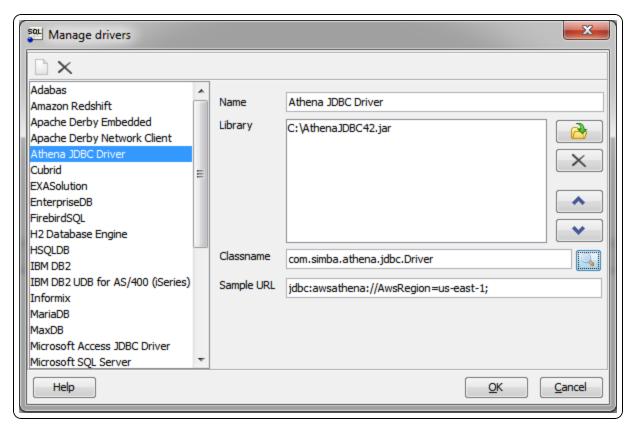

- 3. Click **OK** to save your settings and close the Manage Drivers dialog box.
- 4. Click File > Connect Window.
- 5. In the Select Connection Profile dialog box, create a new connection profile named "Athena".
- 6. From the **Driver** drop-down list, select the driver that you configured in step 2. The driver is listed with the name that you specified in step 2, followed by the classname.
- 7. To specify required connection information, specify the following values in the fields:

| Field Name | Value                                                                                                    |
|------------|----------------------------------------------------------------------------------------------------|
| URL        | A connection URL that only specifies the AWS region of the Athena instance that you want to connect to, using the format jdbc:awsathena://AwsRegion=[Region];. |
|            | For example, jdbc:awsathena://AwsRegion=us-east-1;.                                                                                                    |
|            | By default, this field is automatically populated with the Sample URL value that you specified for the selected driver.                                        |
| Username   | The access key provided by your AWS account.                                                                                                    |
| Password   | The secret key provided by your AWS account.                                                                                                    |

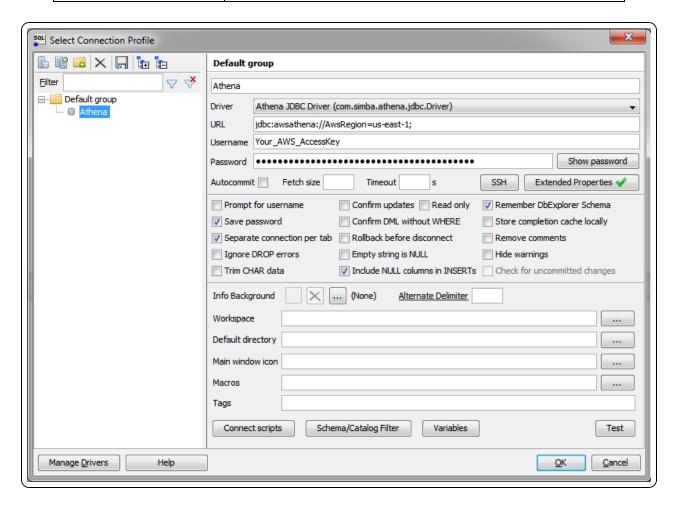

- 8. Click Extended Properties, and add a property named S3OutputLocation. Set the value of this property to the path of the Amazon S3 location where you want to store query results, prefixed by s3://.
  - For example, to store Athena query results in a folder named "test-folder-1" inside an S3 bucket named "query-results-bucket", you would set the S3OutputLocation property to s3://query-results-bucket/test-folder-1.
- 9. Click **OK** to save your settings and close the Edit Extended Properties dialog
- 10. Click **OK** to save your connection profile and close the Select Connection Profile dialog box.

You can now use the Simba Athena JDBC Driver in SQL Workbench to query and view data.

## Querying Data with SQL Workbench

Use the Statement window in SQL Workbench to execute queries on your data. You can also execute CREATE statements to add new tables, and create and use custom databases.

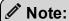

By default, the driver queries the default database. To distinguish between tables in the default and custom databases, when writing your queries, use the database identifier as a namespace prefix to your table name.

#### To query data with SQL Workbench:

1. In the Statement window, type a query that creates a table in the default database. For example:

```
CREATE EXTERNAL TABLE IF NOT EXISTS integer_table (
   KeyColumn STRING,
   Column1 INT)

ROW FORMAT SERDE
  'org.apache.hadoop.hive.serde2.lazy.LazySimpleSerDe'
WITH SERDEPROPERTIES ('serialization.format' = ',',
   'field.delim' = ',')
LOCATION 's3://athena-examples/integer_table/'
```

- 2. Click Execute.
- 3. Run a simple query to retrieve some data, and then view the results. For

#### example:

```
SELECT * FROM integer_table
```

You can now view details about the retrieved data in the Data Explorer tab, as described below.

## Exploring Data with SQL Workbench

Use the Data Explorer tab to view details about your retrieved data.

#### To explore data with SQL Workbench:

- 1. Select the **Data Explorer** tab, and then select the default schema (or database).
- 2. Select the **integer\_table** table. SQL Workbench loads the Columns tab, which shows the table schema.

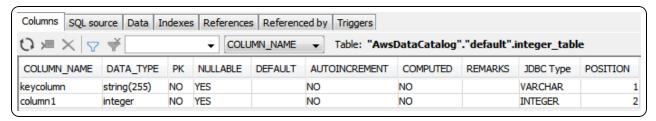

- 3. Select the other tabs to view more information about the integer\_table table. For example:
  - Select the SQL Source tab to view the queries that were used to generate the table.

```
Columns SQL source Data Indexes References Referenced by Triggers

Edit in

1 DROP EXTERNAL_TABLE "default".integer_table;

2 3 CREATE EXTERNAL_TABLE "default".integer_table

4 (
5 keycolumn string(255),
6 column1 integer

7);
8
```

Columns SQL source Data Indexes References Referenced by Triggers Table: "AwsDataCatalog"."default".integer\_table Rows: 19 Autoload 🗸 keycolumn column1 Null Zero 0 One 1 MinusOne -1 Two 2 MaxTInt 127 MinTInt -128MaxUTInt 255 MaxTIntP1 128 -129 MinTIntM1 MaxUTIntP1 256 MaxSInt 32767 MinSInt -32768 MaxUSInt 65535 MinSIntM1 -32769 MaxSIntP1 32768 MaxUSIntP1 65536 MaxInt 2147483647 MinInt -2147483648

Select the Data tab to view a list of the rows returned from the table.

You can repeat the procedures described above to retrieve and explore different data using the Simba Athena JDBC Driver in SQL Workbench.

# **Examples: Using the Driver in a Java Application**

The following code examples demonstrate how to use the Simba Athena JDBC Driver in a Java application:

- Example: Creating a Driver on page 20
- Examples: Using a Credentials Provider on page 21
- Example: Executing a SELECT Query on page 23
- Example: Running a CREATE Statement on page 24
- Example: Listing Tables on page 24

## Example: Creating a Driver

This example demonstrates how to create an instance of the Simba Athena JDBC Driver in a Java application:

```
Properties info = new Properties();
info.put("UID", "AWSAccessKey");
info.put("PWD", "AWSSecretAccessKey");
```

```
info.put("S3OutputLocation", "s3://my-athena-result-
bucket/test/");
Class.forName("com.simba.athena.jdbc.Driver");
Connection connection = DriverManager.getConnection
("jdbc:awsathena://AwsRegion=us-east-1;", info);
```

## **Examples: Using a Credentials Provider**

The following examples demonstrate different ways of using a credentials provider that implements the AWSCredentialsProvider interface with the JDBC driver:

- Example: DefaultAWSCredentialsProviderChain on page 21
- Example: PropertiesFileCredentialsProvider on page 21
- Example: InstanceProfileCredentialsProvider on page 22
- Example: CustomSessionCredentialsProvider on page 22

For more information about configuring the driver to authenticate your connection using a credentials provider, see Using the AWSCredentialsProvider Interface on page 26.

#### Example: DefaultAWSCredentialsProviderChain

This example demonstrates how to use the DefaultAWSCredentialsProviderChain. You do not need to supply any credential provider arguments because they are taken from one of the locations in the default credentials provider chain. For detailed information about configuring default credentials, see "Using the Default Credential Provider Chain" in the AWS SDK for Java Developer Guide:

http://docs.aws.amazon.com/sdk-for-java/v1/developer-guide/credentials.html#credentials-default.

```
Properties info = new Properties();
info.put("AwsCredentialsProviderClass",
"com.simba.athena.amazonaws.auth.DefaultAWSCredentialsProviderChain");
```

## Example: PropertiesFileCredentialsProvider

This example demonstrates how to use the PropertiesFileCredentialsProvider, which uses only one argument and obtains the required credentials from a file:

```
Properties info = new Properties();
info.put("AwsCredentialsProviderClass",
```

```
"com.simba.athena.amazonaws.auth.PropertiesFileCredentialsPr
ovider");
info.put("AwsCredentialsProviderArguments",
   "/Users/myUser/.athenaCredentials");
```

With the implementation shown above, the credentials provider obtains the required credentials from a file named /Users/myUser/.athenaCredentials, which should contain the following text:

```
accessKey=[YourAccessKey]
secretKey=[YourSecretKey]
```

The variables are defined as follows:

- [YourAccessKey] is the access key provided by your AWS account.
- [YourSecretKey] is the secret key provided by your AWS account.

## Example: InstanceProfileCredentialsProvider

This example demonstrates how to use the InstanceProfileCredentialsProvider. You do not need to supply any credential provider arguments because they are provided using the EC2 instance profile for the instance on which you are running your application. However, you still need to set the <code>AwsCredentialsProviderClass</code> property to this class name.

```
Properties info = new Properties();
info.put("AwsCredentialsProviderClass",
"com.simba.athena.amazonaws.auth.InstanceProfileCredentialsProvider");
```

#### Example: CustomSessionCredentialsProvider

CustomSessionsCredentialsProvider is not included with the driver, so you must create it before you can use it.

This example demonstrates how to create a CustomSessionCredentialsProvider that uses an access key, secret key, and session token:

```
package com.example;
import import com.amazonaws.auth.AWSCredentials;
import com.amazonaws.auth.AWSCredentialsProvider;
import
com.simba.athena.amazonaws.auth.BasicSessionCredentials;
```

```
public class CustomSessionCredentialsProvider implements
AWSCredentialsProvider
    private BasicSessionCredentials m credentials;
    public CustomSessionCredentialsProvider(
        String awsAccessKey,
        String awsSecretKey,
        String sessionToken)
    {
        m credentials =
            new BasicSessionCredentials(
                awsAccessKey,
                awsSecretKey,
                sessionToken);
    }
    @Override
    public AWSCredentials getCredentials()
        return m credentials;
    }
    @Override
    public void refresh(){}
```

The following example demonstrates how to use the CustomSessionCredentialsProvider after it has been created:

```
Properties info = new Properties();
info.put("AwsCredentialsProviderClass",
"com.example.CustomSessionCredentialsProvider");
String providerArgs = "My_Access_Key," + "My_Secret_Key," +
"My_Token";
info.put("AwsCredentialsProviderArguments", providerArgs);
```

## **Example: Executing a SELECT Query**

This example demonstrates how to execute a SELECT query:

```
Statement statement = connection.createStatement();
ResultSet queryResults = statement.executeQuery("SELECT *
FROM integer_table");
```

## **Example: Running a CREATE Statement**

This example demonstrates how to run a CREATE statement:

```
Statement statement = connection.createStatement();
ResultSet queryResults = statement.executeQuery("CREATE
EXTERNAL TABLE IF NOT EXISTS tableName (Col1 String)
LOCATION 's3://bucket/tableLocation'");
```

## **Example: Listing Tables**

This example demonstrates how to list the tables from the result set of a query:

```
import java.sql.*;
import java.util.Properties;
public class AthenaJDBCDemo {
   static final String athenaUrl =
   "jdbc:awsathena://AwsRegion=us-east-1;";
   public static void main(String[] args) {
      Connection conn = null;
      Statement statement = null;
      try {
         Class.forName("com.simba.athena.jdbc.Driver");
         Properties info = new Properties();
         info.put("S3OutputLocation", "s3://my-athena-
         result-bucket/test/");
         info.put("LogPath", "/Users/myUser/athenaLog");
         info.put("LogLevel", "6");
         info.put
         ("AwsCredentialsProviderClass", "com.simba.athena.am
         azonaws.auth.PropertiesFileCredentialsProvider");
         info.put
         ("AwsCredentialsProviderArguments", "/Users/myUser/.
         athenaCredentials");
         String databaseName = "default";
```

```
System.out.println("Connecting to Athena...");
   conn = DriverManager.getConnection(athenaUrl,
   info);
   System.out.println("Listing tables...");
   String sql = "show tables in "+ databaseName;
   statement = conn.createStatement();
   ResultSet rs = statement.executeQuery(sql);
   while (rs.next()) {
      //Retrieve table column.
      String name = rs.getString("tab name");
      //Display values.
      System.out.println("Name: " + name);
   }
   rs.close();
  conn.close();
} catch (Exception ex) {
   ex.printStackTrace();
} finally {
  try {
     if (statement != null)
       statement.close();
   } catch (Exception ex) {
   try {
     if (conn != null)
         conn.close();
   } catch (Exception ex) {
      ex.printStackTrace();
   }
System.out.println("Finished connectivity test.");
```

# Configuring Authentication

To access data from Athena, you must authenticate the connection. You can configure the Simba Athena JDBC Driver to provide your credentials and authenticate the connection using one of the following methods:

- Using IAM Credentials on page 26
- Using the AWSCredentialsProvider Interface on page 26

# **Using IAM Credentials**

You can configure the driver to authenticate the connection using an access key and a secret key that are specified directly in the connection information.

#### To configure authentication using IAM credentials:

- 1. Set the UID property to the access key provided by your AWS account.
- 2. Set the PWD property to the secret key provided by your AWS account.

# Using the AWSCredentialsProvider Interface

You can configure the driver to authenticate the connection using a class that implements the AWSCredentialsProvider interface. For detailed information about this interface, see the Amazon AWS documentation for Interface AWSCredentialsProvider: http://docs.aws.amazon.com/AWSJavaSDK/latest/javadoc/com/amazonaws/auth/AWSCredentialsProvider.html.

#### To configure authentication using the AWSCredentialsProvider interface:

1. Set the AwsCredentialsProviderClass property to a fully qualified class name that implements the AWSCredentialsProvider interface. This class can be an implementation from the AWS SDK, or a custom implementation.

#### ! Important:

- If you use an implementation from the AWS SDK, you may use the shaded package name for amazonaws that is included inside the driver jar. This is com.simba.athena.amazonaws.
- If you use a custom implementation, include that implementation in your class path.
- 2. If necessary, set the AwsCredentialsProviderArguments property to a comma-separated list of String arguments for the constructor of the AwsCredentialsProviderClass.

Be aware of the following restrictions:

- The driver only supports String arguments for the constructor parameters.
- Multiple arguments must be separated by a comma (, ).
- Surrounding spaces are not included in the parsed arguments.
- To escape a single character, use a backslash (\) before that character. To
  indicate a backslash in an argument, use two backslashes (\\).
- To escape all commas in an argument, enclose the argument in quotation marks ("). To indicate a quotation mark in a quoted argument, use a backslash (\) before that quotation mark.

For more detailed instructions about how to configure authentication using various implementations of the AWSCredentialsProvider interface, see the following:

- Using DefaultAWSCredentialsProviderChain on page 27
- Using PropertiesFileCredentialsProvider on page 28
- Using InstanceProfileCredentialsProvider on page 28
- Using a CustomSessionCredentialsProvider on page 29

For code examples that demonstrate how to use each type of credentials provider in a Java application, see Examples: Using the Driver in a Java Application on page 20.

## Using DefaultAWSCredentialsProviderChain

#### To configure authentication using DefaultAWSCredentialsProviderChain:

- Set the AwsCredentialsProviderClass property to com.simba.athena.amazonaws.auth.DefaultAWSCredentialsProviderChain.
- 2. Do not set the AwsCredentialsProviderArguments property.

The arguments are taken from one of the locations in the default credentials provider chain. For detailed information about configuring default credentials, see "Using the Default Credential Provider Chain" in the AWS SDK for Java Developer Guide: http://docs.aws.amazon.com/sdk-for-java/v1/developer-guide/credentials.html#credentials-default.

For a code example that demonstrates how to use the DefaultAWSCredentialsProviderChain in a Java application, see Example: DefaultAWSCredentialsProviderChain on page 21.

## Using PropertiesFileCredentialsProvider

#### To configure authentication using PropertiesFileCredentialsProvider:

1. Create a text file called athenaCredentials.props. This file should contain the following text:

```
accessKey = [AccessKey]
secretKey = [SecretKey]
```

The variables are defined as follows:

- [AccessKey] is the access key provided by your AWS account.
- [SecretKey] is the secret key provided by your AWS account.
- 2. Set the AwsCredentialsProviderClass property to com.simba.athena.amazonaws.auth.PropertiesFileCredentials Provider.
- 3. Set the AwsCredentialsProviderArguments property to the full path and filename of the athenaCredentials.props file. For example, "/Users/skroob/athenaCredentials.props".

For a code example that demonstrates how to use the PropertiesFileCredentialsProvider in a Java application, see Example: PropertiesFileCredentialsProvider on page 21.

## Using InstanceProfileCredentialsProvider

#### To configure authentication using InstanceProfileCredentialsProvider:

- Set the AwsCredentialsProviderClass property to com.simba.athena.amazonaws.auth.InstanceProfileCredential sProvider.
- 2. Do not set the AwsCredentialsProviderArguments property.

The arguments are provided by the EC2 instance profile for the instance on which you are running your application. For more detailed information about configuring InstanceProfileCredentialsProvider, see "IAM Roles for Amazon EC2" in the *Amazon Elastic Compute Cloud User Guide for Linux Instances*: http://docs.aws.amazon.com/AWSEC2/latest/UserGuide/iam-roles-for-amazon-ec2.html.

For a code example that demonstrates how to use the InstanceProfileCredentialsProvider in a Java application, see Example: InstanceProfileCredentialsProvider on page 22.

## Using a CustomSessionCredentialsProvider

This example shows an example credentials provider, CustomSessionsCredentialsProvider, that uses an access and secret key in addition to a session token. CustomSessionsCredentialsProvider is shown for example only and is not included in the driver.

#### To configure authentication using a custom SessionCredentialsProvider:

- 1. Create a credentials provider called CustomSessionsCredentialsProvider that uses an access key, secret key, and session token for authentication.
- 2. In the connection URL, set the AwsCredentialsProviderClass property to com.example.CustomSessionCredentialsProvider.
- 3. Set the AwsCredentialsProviderArguments property to "My\_Access\_ Key, My\_Secret\_Key, My\_Token".
- 4. Generate My\_Access\_Key, My\_Secret\_Key and My\_Token using AWS Security Token Service. For detailed instructions, see "Temporary Security Credentials" in the AWS Identity and Access Management User Guide: http://docs.aws.amazon.com/IAM/latest/UserGuide/id\_credentials\_temp.html.

For code examples that demonstrate how to create and use the CustomSessionCredentialsProvider in a Java application, see Example: CustomSessionCredentialsProvider on page 22.

# **Configuring Query Result Encryption**

You can configure the Simba Athena JDBC Driver to encrypt your query results using any of the encryption protocols that Athena supports.

#### To configure query result encryption:

1. Set the S3OutputEncOption property to one of the following values.

| Option Name | Description                                                           |
|-------------|-----------------------------------------------------------------------|
| SSE_S3      | The driver uses server-side encryption with an Amazon S3-managed key. |
| SSE_KMS     | The driver uses server-side encryption with an AWS KMS-managed key.   |
| CSE_KMS     | The driver uses client-side encryption with an AWS KMS-managed key.   |

For detailed information about these encryption options, see "Configuring Encryption Options" in the *Amazon Athena User Guide*: http://docs.aws.amazon.com/athena/latest/ug/encryption.html.

2. If you specified SSE\_KMS or CSE\_KMS in the previous step, then set the S3OutputEncKMSKey property to the KMS key ARN or ID to use for encrypting data.

# **Configuring Proxy Connections**

You can configure the driver to connect through a proxy server instead of connecting directly to the Athena service. When connecting through a proxy server, the driver supports basic authentication and NTLM authentication.

#### To configure a proxy connection:

- 1. Set the ProxyHost property to the IP address or host name of your proxy server.
- 2. Set the ProxyPort property to the number of the TCP port that the proxy server uses to listen for client connections.
- 3. If the proxy server requires authentication, do the following:
  - a. Set the ProxyUID property to your user name for accessing the server.
  - b. Set the ProxyPWD property to your password for accessing the server.
  - c. To configure the driver to use the NTLM protocol, do the following:
    - i. Set the ProxyDomain property to the Windows domain name of the server.
    - ii. Set the ProxyWorkstation property to the Windows workstation name of the server.
  - d. To pre-emptively authenticate against the proxy server using basic authentication, set the PreemptiveBasicProxyAuth property to 1.
- 4. Optionally, to connect to certain hosts directly even when a proxy connection has been configured, set the NonProxyHosts property to a list of the hosts that you want to connect to directly.

When specifying multiple hosts, each host must be separated by a vertical bar (|). You can specify patterns using asterisks (\*) as wildcard characters.

# **Configuring Logging**

To help troubleshoot issues, you can enable logging in the driver.

#### ! Important:

Only enable logging long enough to capture an issue. Logging decreases performance and can consume a large quantity of disk space.

In the connection URL, set the LogLevel key to enable logging at the desired level of detail. The following table lists the logging levels provided by the Simba Athena JDBC Driver, in order from least verbose to most verbose.

| LogLevel Value | Description                                                        |
|----------------|--------------------------------------------------------------------|
| 0              | Disable all logging.                                               |
| 1              | Log severe error events that lead the driver to abort.             |
| 2              | Log error events that might allow the driver to continue running.  |
| 3              | Log events that might result in an error if action is not taken.   |
| 4              | Log general information that describes the progress of the driver. |
| 5              | Log detailed information that is useful for debugging the driver.  |
| 6              | Log all driver activity.                                           |

#### Note:

If UseAwsLogger is set to 1, the driver also logs information from AWS API calls.

#### To enable logging:

- 1. Set the LogLevel property to the desired level of information to include in log files.
- 2. Set the LogPath property to the full path to the folder where you want to save log files. To make sure that the connection URL is compatible with all

JDBC applications, escape the backslashes ( $\setminus$ ) in your file path by typing another backslash.

For example, the following connection URL enables logging level 3 and saves the log files in the  $C: \temp$  folder:

```
jdbc:awsathena://AwsRegion=us-east-
1;UID=ABCABCABC123ABCABC45;PWD=bCD+E1f2Gxhi3J4klmN/OP5Qr
STuvwXYzabcdEF;S3OutputLocation=s3://test-athena-
results/;LogLevel=3;LogPath=C:\\temp
```

- 3. Optionally, to include information about AWS API calls in the log, set UseAwsLogger to 1.
- 4. To make sure that the new settings take effect, restart your JDBC application and reconnect to the server.

The Simba Athena JDBC Driver produces the following log files in the location specified in the LogPath property:

- An AthenaJDBC\_driver.log file that logs driver activity that is not specific to a connection.
- An AthenaJDBC\_connection\_[Number].log file for each connection made to the database, where [Number] is a number that identifies each log file. This file logs driver activity that is specific to the connection.

If the LogPath value is invalid, then the driver sends the logged information to the standard output stream (System.out).

#### To disable logging:

- 1. Set the LogLevel property to 0.
- 2. To make sure that the new setting takes effect, restart your JDBC application and reconnect to the server.

#### **Features**

More information is provided on the following features of the Simba Athena JDBC Driver:

- Catalog and Schema Support on page 34
- File Formats on page 34
- Fetch Size on page 34
- Data Types on page 35
- Security and Authentication on page 37

# **Catalog and Schema Support**

The Simba Athena JDBC Driver supports both catalogs and schemas to make it easy for the driver to work with various JDBC applications. Amazon Athena organizes tables into schemas/databases, and lists them under the default catalog named AwsDataCatalog. The data catalog can either be managed by Athena, or by AWS Glue in regions and clusters where AWS Glue has been implemented. In either case, the catalog name is AwsDataCatalog. The driver provides access to all of the schemas/databases that are listed under this catalog, ensuring compatibility with standard BI tools.

## **File Formats**

The Simba Athena JDBC Driver supports all the file formats that Athena supports, which include the following:

- Avro
- Comma-Separated Values (CSV)
- JavaScript Object Notation (JSON)
- Optimized Row Columnar (ORC)
- Parquet

#### **Fetch Size**

The Simba Athena JDBC Driver supports a maximum fetch size of 1000 rows, which is consistent with the maximum fetch size that is supported by the Athena service. If you use the setFetchSize() method from the Statement class to set a fetch size that is greater than 1000, the Simba Athena JDBC Driver caps the value to 1000.

# **Data Types**

The Simba Athena JDBC Driver supports many common data formats, converting between Athena, JDBC, and Java data types.

The following table lists the supported data type mappings.

| Athena Type                             | JDBC Type                                               | Java Type                              |
|-----------------------------------------|---------------------------------------------------------|----------------------------------------|
| ARRAY                                   | ARRAY or VARCHAR<br>(See UseArraySupport<br>on page 52) | java.sql.Array of strings<br>or string |
| BIGINT                                  | BIGINT                                                  | long                                   |
| BINARY                                  | VARBINARY                                               | byte[]                                 |
| BOOLEAN                                 | BOOLEAN                                                 | boolean                                |
| CHAR                                    | CHAR                                                    | string                                 |
| DATE                                    | DATE                                                    | java.sql.Date                          |
| Note:  Not supported for Parquet files. |                                                         |                                        |
| DECIMAL (p, s)                          | DECIMAL                                                 | java.math.BigDecimal                   |
| DOUBLE                                  | DOUBLE                                                  | double                                 |
| FLOAT                                   | REAL                                                    | float                                  |

| Athena Type                                                                                                    | JDBC Type | Java Type          |
|----------------------------------------------------------------------------------------------------|-----------|--------------------|
| INTEGER                                                                                                    | INTEGER   | int                |
| Although Athena reports integer data as type INT, the driver reports integer data as type INTEGER to ensure compatibility with standard BI tools. For more information, see Integer Support on page 36. |           |                    |
| MAP                                                                                                    | VARCHAR   | String             |
| SMALLINT                                                                                                    | SMALLINT  | short              |
| STRING                                                                                                    | VARCHAR   | String             |
| STRUCT                                                                                                    | VARCHAR   | String             |
| TIMESTAMP                                                                                                    | TIMESTAMP | java.sql.Timestamp |
| TINYINT                                                                                                    | TINYINT   | byte               |
| VARCHAR                                                                                                    | VARCHAR   | String             |

# **Integer Support**

Athena combines two different implementations of the integer data type:

- In Data Definition Language (DDL) queries, Athena uses the INT data type from Apache Hive.
- In all other queries, Athena uses the INTEGER data type from Presto.

To support the CAST queries that are used in many BI tools, the driver reports integer data as type INTEGER even though Athena reports the data as type INT.

Be aware that, when executing DDL queries, you must specify integer data using INT as the data type.

#### Note:

Athena supports some but not all DDL statements. For a list of the supported DDL statements, see "SQL and HiveQL Reference" in the *Amazon Athena API Reference*: http://docs.aws.amazon.com/athena/latest/ug/language-reference.html.

## Integration with AWS Glue

Support for AWS Glue is integrated into Simba Athena JDBC Driver. AWS Glue is a fully managed ETL (extract, transform, and load) service that makes it simple and cost-effective to categorize your data, clean it, enrich it, and move it reliably between various data stores.

For optimal detection of AWS Glue, the IAM user for the driver requires permissions for the <code>glue:GetCatalogImportStatus</code> API in its policy. The default AWS Managed Athena policy, <code>AmazonAthenaFullAccess</code>, does not grant access to this API by default. Refer to your Amazon Web Services documentation for information on how to grant API access in the policy settings. Without the proper permission to this API, the driver falls back to the legacy detection logic at connection time, which may impact driver performance.

For a full description of AWS Glue, see

https://docs.aws.amazon.com/glue/latest/dg/what-is-glue.html.

For more information about AWS Glue integration, see https://docs.aws.amazon.com/en\_us/athena/latest/ug/glue-athena.html.

## **Security and Authentication**

To protect data from unauthorized access, Athena requires all connections to be authenticated using an access key and a secret key, and uses the SSL protocol that is implemented in Amazon Web Services. The Simba Athena JDBC Driver protects your data by providing support for these authentication protocols and further obscuring data from unwanted access by providing encryption options for your query results.

The driver provides mechanisms that enable you to authenticate your connection using either an AWS access key and secret key, or a class that implements the AWSCredentialsProvider interface. For detailed configuration instructions, see Configuring Authentication on page 26.

Additionally, the driver automatically applies SSL encryption to all connections. SSL encryption protects data and credentials when they are transferred over the network, and provides stronger security than authentication alone.

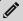

#### Note:

In this documentation, "SSL" indicates both TLS (Transport Layer Security) and SSL (Secure Sockets Layer). The driver supports industry-standard versions of TLS/SSL.

The SSL version that the driver supports depends on the JVM version that you are using. For information about the SSL versions that are supported by each version of Java, see "Diagnosing TLS, SSL, and HTTPS" on the Java Platform Group Product Management Blog: https://blogs.oracle.com/java-platform-group/entry/diagnosing\_tls\_ssl and https.

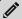

#### Note:

The SSL version used for the connection is the highest version that is supported by both the driver and the server, which is determined at connection time.

For query results, the Simba Athena JDBC Driver supports all the encryption options that Athena supports. For detailed information about the supported encryption options, see "Configuring Encryption Options" in the *Amazon Athena User Guide*: <a href="http://docs.aws.amazon.com/athena/latest/ug/encryption.html">http://docs.aws.amazon.com/athena/latest/ug/encryption.html</a>. For information about configuring encryption in the driver, see Configuring Query Result Encryption on page 30.

## **Driver Configuration Options**

Driver Configuration Options lists and describes the properties that you can use to configure the behavior of the Simba Athena JDBC Driver.

You can set configuration properties using the connection URL. For more information, see Building the Connection URL on page 13.

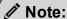

Property names and values are case-sensitive.

## AwsCredentialsProviderArguments

| Default Value | Data Type | Required                                                                                                    |
|---------------|-----------|----------------------------------------------------------------------------------------------------|
| None          | String    | Yes, if UID and PWD are not provided, and if  AwsCredentialsProviderClass does not have a default constructor. |

### Description

A comma-separated list of String arguments for the constructor of the AwsCredentialsProviderClass.

Be aware of the following restrictions:

- The driver only supports String arguments for the constructor parameters.
- Multiple arguments must be separated by a comma (, ).
- Surrounding spaces are not included in the parsed arguments.
- To escape a single character, use a backslash (\) before that character. To
  indicate a backslash in an argument, use two backslashes (\\).
- To escape all commas in an argument, enclose the argument in quotation marks
   ("). To indicate a quotation mark in a quoted argument, use a backslash (\)
   before that quotation mark.

For detailed instructions on configuring authentication using the AWSCredentialsProvider Interface, see Using the AWSCredentialsProvider Interface on page 26.

This can also be configured using the alias aws\_credentials\_provider\_ arguments.

### **AwsCredentialsProviderClass**

| Default Value | Data Type | Required                              |
|---------------|-----------|---------------------------------------|
| None          | String    | Yes, if UID and PWD are not provided. |

#### Description

The fully qualified name of a class that implements the AWSCredentialsProvider interface.

#### ! Important:

- If you use a class implementation from the AWS SDK, use the shaded packagename for amazonaws that is included inside the driver jar. This is com.simba.athena.amazonaws.
- If you use a custom class implementation, include that implementation in your class path. In addition, import the amazonaws classes using the shaded packagename, com.simba.athena.amazonaws.

For detailed instructions on configuring authentication using the AWSCredentialsProvider interface, see Using the AWSCredentialsProvider Interface on page 26.

This can also be configured using the alias <code>aws\_credentials\_provider\_class</code>.

## **AwsRegion**

| Default Value | Data Type | Required |
|---------------|-----------|----------|
| None          | String    | Yes      |

#### Description

The AWS region of the Athena and AWS Glue instance that you want to connect to.

The region can also be taken from the endpoint provided in the connection string jdbc:awsathena://athena.[Region].amazonaws.com:443;.The region

will be parsed out of this endpoint and used for connecting to Athena and AWS Glue services. If both are present in the connection string the AWSRegion takes precedence.

For a list of valid regions, see the "Athena" section in the *AWS Regions and Endpoints* documentation: http://docs.aws.amazon.com/general/latest/gr/rande.html#athena.

## BinaryColumnLength

| Default Value | Data Type | Required |
|---------------|-----------|----------|
| 32767         | Integer   | No       |

### Description

The maximum data length for BINARY columns.

## ComplexTypeColumnLength

| Default Value | Data Type | Required |
|---------------|-----------|----------|
| 65535         | Integer   | No       |

### Description

The maximum data length for ARRAY, MAP, and STRUCT columns.

### **ConnectionTest**

| Default Value | Data Type | Required |
|---------------|-----------|----------|
| 1             | Integer   | No       |

### Description

This property determines whether the driver should verify connection by sending a simple "SELECT 1" query during establishing a connection with Athena.

1: The driver verifies connection by sending a simple "SELECT 1" query to Athena.

0: The driver does not send any query to Athena to verify the connection.

#### ! Important:

Setting the value to 0 means that driver will not verify the connection. The connection string may contain unverified configuration values, such as incorrect authentication information, which will not be discovered at connection. This can result in errors when the application attempts to execute a query or any other JDBC API calls using the driver.

#### ConnectTimeout

| Default Value | Data Type | Required |
|---------------|-----------|----------|
| 10            | Integer   | No       |

### Description

The amount of time, in seconds, that the driver waits when establishing a connection before timing out the connection.

A value of 0 indicates that the driver never times out the connection.

#### ! Important:

Setting this property to 0 is not recommended.

This can also be configured using the alias connection\_timeout. If this is used then the amount of time is measured in milliseconds.

## LogLevel

| Default Value | Data Type | Required |
|---------------|-----------|----------|
| 0             | Integer   | No       |

### Description

Use this property to enable or disable logging in the driver and to specify the amount of detail included in log files.

#### ! Important:

Only enable logging long enough to capture an issue. Logging decreases performance and can consume a large quantity of disk space.

Set the property to one of the following numbers:

- 0: Disable all logging.
- 1: Enable logging on the FATAL level, which logs very severe error events that will lead the driver to abort.
- 2: Enable logging on the ERROR level, which logs error events that might still allow the driver to continue running.
- 3: Enable logging on the WARNING level, which logs events that might result in an error if action is not taken.
- 4: Enable logging on the INFO level, which logs general information that describes the progress of the driver.
- 5: Enable logging on the DEBUG level, which logs detailed information that is useful for debugging the driver.
- 6: Enable logging on the TRACE level, which logs all driver activity.

#### Note:

If UseAwsLogger is set to 1, the driver also logs information from AWS API calls. See UseAwsLogger on page 52.

When logging is enabled, the driver produces the following log files in the location specified in the LogPath property:

- An AthenaJDBC\_driver.log file that logs driver activity that is not specific to a connection.
- An AthenaJDBC\_connection\_[Number].log file for each connection made to the database, where [Number] is a number that distinguishes each log file from the others. This file logs driver activity that is specific to the connection.

If the LogPath value is invalid, then the driver sends the logged information to the standard output stream (System.out).

## LogPath

| Default Value                  | Data Type | Required |
|--------------------------------|-----------|----------|
| The current working directory. | String    | No       |

#### Description

The full path to the folder where the driver saves log files when logging is enabled.

## MaxCatalogNameLength

| Default Value | Data Type | Required |
|---------------|-----------|----------|
| 0             | Integer   | No       |

### Description

The maximum number of characters that catalog names can contain.

To indicate that there is no maximum length or that the length is unknown, set this option to 0.

## MaxColumnNameLength

| Default Value | Data Type | Required |
|---------------|-----------|----------|
| 0             | Integer   | No       |

### Description

The maximum number of characters that column names can contain.

To indicate that there is no maximum length or that the length is unknown, set this option to 0.

## **MaxErrorRetry**

| Default Value | Data Type | Required |
|---------------|-----------|----------|
| 10            | Integer   | No       |

### Description

The maximum number of times that the driver resubmits a failed request that can be retried, such as a 5xx error from the Athena server.

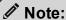

Do not specify a negative value for this setting.

This can also be configured using the alias max\_error\_retries.

## MaxSchemaNameLength

| Default Value | Data Type | Required |
|---------------|-----------|----------|
| 256           | Integer   | No       |

## Description

The maximum number of characters that schema names can contain.

To indicate that there is no maximum length or that the length is unknown, set this option to 0.

## MaxTableNameLength

| Default Value | Data Type | Required |
|---------------|-----------|----------|
| 0             | Integer   | No       |

### Description

The maximum number of characters that table names can contain.

To indicate that there is no maximum length or that the length is unknown, set this option to 0.

## MetadataRetrievalMethod

| Default Value | Data Type | Required |
|---------------|-----------|----------|
| Auto          | String    | No       |

#### Description

This property determines how the metadata would be retrieved from Athena for different JDBC API calls like <code>getTables</code>, <code>getColumns</code>. Following are the valid values:

- Auto: During connection time driver will automatically determine whether to use AWS Glue or Query to get metadata for the specified Athena region. If AWS Glue is supported in the region and Athena has been upgraded to use AWS Glue, driver will use AWS Glue to get the metadata. If AWS Glue is not supported in the region or Athena hasn't been upgraded to use AWS Glue, driver will query Athena to get the metadata.
- Glue: Driver will use AWS Glue to get the metadata regardless of whether AWS Glue is supported or used in the region.
- Query: Driver will use Query to get the metadata regardless of whether AWS Glue is supported or used in that region.

#### ! Important:

Changing the default value for this configuration option may lead to unwanted behavior. For example, the driver may attempt to use AWS Glue in a region where AWS Glue is not supported or used.

## **NonProxyHosts**

| Default Value | Data Type | Required |
|---------------|-----------|----------|
| None          | String    | No       |

### Description

A list of hosts that the driver can access without connecting through the proxy server, when a proxy connection is enabled.

When specifying multiple hosts, each host must be separated by a vertical bar (|). You can specify patterns using asterisks (\*) as wildcard characters.

#### **PWD**

| Default Value | Data Type | Required                                             |
|---------------|-----------|------------------------------------------------------|
| None          | String    | Yes, if AwsCredentialsProviderClass is not provided. |

#### Description

The secret key provided by your AWS account.

This can also be configured using the alias password.

## PreemptiveBasicProxyAuth

| Default Value | Data Type | Required |
|---------------|-----------|----------|
| 0             | Integer   | No       |

#### Description

This property specifies whether the driver pre-emptively authenticates against the proxy server using basic authentication, when a proxy connection is enabled.

- 1: The driver pre-emptively authenticates the connection using basic authentication.
- 0: The driver does not pre-emptively authenticate the connection using basic authentication.

## **ProxyDomain**

| Default Value | Data Type | Required |
|---------------|-----------|----------|
| None          | String    | No       |

### Description

The Windows domain name of the server that you want to authenticate through, when authenticating a proxy connection using the NTLM protocol.

## **ProxyHost**

| Default Value | Data Type | Required |
|---------------|-----------|----------|
| None          | String    | No       |

## Description

The IP address or host name of your proxy server.

# **ProxyPort**

| Default Value | Data Type | Required |
|---------------|-----------|----------|
| None          | Integer   | No       |

## Description

The listening port of your proxy server.

## **ProxyPWD**

| Default Value | Data Type | Required                                                                |
|---------------|-----------|-------------------------------------------------------------------------|
| None          | String    | Yes, if connecting through a proxy server that requires authentication. |

## Description

The password that you use to access the proxy server.

## **ProxyUID**

| Default Value | Data Type | Required                                                                |
|---------------|-----------|-------------------------------------------------------------------------|
| None          | String    | Yes, if connecting through a proxy server that requires authentication. |

#### Description

The user name that you use to access the proxy server.

## **ProxyWorkstation**

| Default Value | Data Type | Required |
|---------------|-----------|----------|
| None          | String    | No       |

### Description

The Windows workstation name of the server that you want to authenticate through, when authenticating a proxy connection using the NTLM protocol.

## S3OutputEncKMSKey

| Default Value | Data Type | Required                                     |
|---------------|-----------|----------------------------------------------|
| None          | String    | Yes, if using SSE_KMS or CSE_KMS encryption. |

#### Description

The KMS key ARN or ID to use when encrypting query results using SSE\_KMS or CSE\_KMS encryption.

For detailed information about the supported encryption options, see "Configuring Encryption Options" in the *Amazon Athena User Guide*:

http://docs.aws.amazon.com/athena/latest/ug/encryption.html.

This can also be configured using the alias  $query\_results\_aws\_kms\_key$ .

## S3OutputEncOption

| Default Value | Data Type | Required |
|---------------|-----------|----------|
| None          | String    | No       |

#### Description

The encryption protocol that the driver uses to encrypt your query results before storing them on Amazon S3.

- SSE\_S3: The driver uses server-side encryption with an Amazon S3-managed key.
- SSE\_KMS: The driver uses server-side encryption with an AWS KMS-managed key.
- CSE\_KMS: The driver uses client-side encryption with an AWS KMS-managed key.

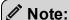

If this value is not set, the driver does not encrypt the query results before storing them on Amazon S3.

For detailed information about these encryption options, see "Configuring Encryption Options" in the *Amazon Athena User Guide*:

http://docs.aws.amazon.com/athena/latest/ug/encryption.html.

This can also be configured using the alias query\_results\_encryption\_ option.

## **S3OutputLocation**

| Default Value | Data Type | Required |
|---------------|-----------|----------|
| None          | String    | Yes      |

## Description

The path of the Amazon S3 location where you want to store query results, prefixed by s3://.

For example, to store Athena query results in a folder named "test-folder-1" inside an S3 bucket named "query-results-bucket", you would set this property to s3://query-results-bucket/test-folder-1.

This can also be configured using the alias s3 staging dir.

### Schema

| Default Value | Data Type | Required |
|---------------|-----------|----------|
| default       | String    | No       |

## Description

The name of the database schema to use when a schema is not explicitly specified in a query. You can still issue queries on other schemas by explicitly specifying the schema in the query.

### SocketTimeout

| Default Value | Data Type | Required |
|---------------|-----------|----------|
| 50            | Integer   | No       |

### Description

The amount of time, in seconds, that the driver waits for data to be transferred over an established, open connection before timing out the connection.

A value of 0 indicates that the driver never times out the connection.

#### ! Important:

Setting this property to 0 is not recommended.

This can also be configured using the alias <code>socket\_timeout</code>. If this option is used, the time is measured in milliseconds.

## StringColumnLength

| Default Value | Data Type | Required |
|---------------|-----------|----------|
| 255           | Integer   | No       |

### Description

The maximum data length for STRING columns.

## UseArraySupport

| Default Value | Data Type | Required |
|---------------|-----------|----------|
| 1             | Integer   | No       |

#### Description

This property specifies whether the driver supports getting the ResultSet data as an array.

- 1: The driver returns ResultSet data as an array.
- 0: The driver returns ResultSet as VARCHAR.

The driver makes the following assumptions when returning the ResultSet as an array:

- The array columns are always of type Array < String >.
- The array column data in the result set start and end with bracket characters ( [ and ] ), and the array elements are delimited by commas ( , ).
   This means that multidimensional arrays or array elements that contain commas in their values are not parsed correctly.

## UseAwsLogger

| Default Value | Data Type | Required |
|---------------|-----------|----------|
| 0             | Integer   | No       |

### Description

This property specifies whether the driver records the log output from any AWS API calls. For information about logging, see Configuring Logging on page 32.

- 1: If logging is enabled, the driver records the log outputs from any AWS API calls in the driver log file.
- 0: The driver does not log AWS API calls.

#### **UID**

| Default Value | Data Type | Required                                             |
|---------------|-----------|------------------------------------------------------|
| None          | String    | Yes, if AwsCredentialsProviderClass is not provided. |

### Description

The access key provided by your AWS account.

This can also be configured using the alias user.

Appendix: Migrating from Version 1.x to 2.x

## Appendix: Migrating from Version 1.x to 2.x

This appendix contains information to help you successfully migrate from the 1.x versions of the driver to the 2.x versions of the driver.

The following sections list differences between drivers that may disrupt workflows when you migrate, and provides recommendations on how to recreate those workflows for a successful migration.

## **JDBC Driver Class Name**

The drivers use different class names.

| Version 1.x                      | Version 2.x              |
|----------------------------------|--------------------------|
| com.amazonaws.athena.jdbc.Athena | com.simba.athena.jdbc.Dr |
| Driver                           | iver                     |

If you are using the following line in your code to explicitly load the driver class in your source code:

```
Class.forName ("com.amazonaws.athena.jdbc.AthenaDriver");, then you will need to change it to:
```

Class.forName("com.simba.athena.jdbc.Driver");

### **Connection URL**

#### Specifying the Host and Port

The 2.x version provides an alternative way to specify the AWS region.

| 1.x Version                                                    | 2.x Version                                                                                                    |
|----------------------------------------------------------------|----------------------------------------------------------------------------------------------------|
| <pre>jdbc:awsathena://athena. {REGION}.amazonaws.com:443</pre> | <pre>jdbc:awsathena://athena. {REGION}.amazonaws.com:443 Or</pre>                                                                                                    |
| Where {REGION} is a region identifier, such as us-west-2       | <pre>jdbc:awsathena://AwsRegion= {REGION}</pre>                                                                                                    |
|                                                                | Where {REGION} is a region identifier, such as us-west-2. If {REGION} is specified using both endpoint URL and AwsRegion, the value specified in AwsRegion takes precedence. |

Changes are not required in this case, but be aware the 2.x version provides an alternative way to specify the AWS region in the connection URL.

#### Connection String Attributes Separator

The drivers use different attribute separators in their connection URLs.

| 1.x Version | 2.x Version |
|-------------|-------------|
| & and ?     | ;           |

#### The following is an example connection URL using the 1.x version syntax:

```
jdbc:awsathena://athena.us-west-1.amazonaws.com:443?s3_
staging_dir=s3://query-resultsbucket/folder/&query_results_
encryption_option=SSE_S3
```

#### The following shows the equivalent URL constructed using the 2.x version syntax:

```
jdbc:awsathena://athena.us-west-1.amazonaws.com:443;s3_
staging_dir=s3://query-resultsbucket/folder/;query_results_
encryption option=SSE S3
```

## **Driver Configuration Options**

There are some differences in the supported connection properties for the drivers.

| Version 1.x Option     | Version 2.x Option | Possible V     | 'alues |
|------------------------|--------------------|----------------|--------|
| log_path               | LogPath            | No difference. |        |
| log_level              | LogLevel           | 1.x            | 2.x    |
|                        |                    | OFF            | 0      |
|                        |                    | FATAL          | 1      |
|                        |                    | ERROR          | 2      |
|                        |                    | WARNING        | 3      |
|                        |                    | INFO           | 4      |
|                        |                    | DEBUG          | 5      |
|                        |                    | TRACE          | 6      |
| retry_base_delay       | Not configurable.  |                |        |
| retry_max_backoff_time | Not configurable.  |                |        |

# The following is an example connection URL for enabling logging using the syntax for version 1.x:

```
jdbc:awsathena://athena.us-west-1.amazonaws.com:443?s3_
staging_dir=s3://query-resultsbucket/folder/&log_
level=TRACE&log_path=/tmp
```

#### The following is the equivalent connection URL using the syntax for version 2.x:

```
jdbc:awsathena://athena.us-west-1.amazonaws.com:443;s3_
staging_dir=s3://query-
resultsbucket/folder/;LogLevel=6;LogPath=/tmp
```

### ResultSetMetaData Differences for API Calls

The drivers return different matadata for the following API calls.

## getCatalogs

| Column Name | Version 1.x  |            | Version 2.x  |         |
|-------------|--------------|------------|--------------|---------|
| TABLE_CAT   | Metadata     | Value      | Metadata     | Value   |
|             | Type Name    | varchar    | Type Name    | VARCHAR |
|             | Type ID      | -16        | Type ID      | 12      |
|             | Display Size | 1073741824 | Display Size | 128     |
|             | Precision    | 1073741824 | Precision    | 128     |
|             | Scale        | 0          | Scale        | 0       |

## getColumns

| Column Name                          | Version 1.x     |            | ersion 1.x Version 2.x |         |
|--------------------------------------|-----------------|------------|------------------------|---------|
| TABLE_CAT                            | Metadata        | Value      | Metadata               | Value   |
| TABLE_SCHEM TABLE_NAME               | Type Name       | varchar    | Type Name              | VARCHAR |
| COLUMN_NAME TYPE_NAME                | Type ID         | -16        | Type ID                | 12      |
| IS_AUTOINCREMENT IS_ GENERATEDCOLUMN | Display<br>Size | 1073741824 | Display<br>Size        | 128     |
|                                      | Precision       | 1073741824 | Precision              | 128     |
|                                      | Scale           | 0          | Scale                  | 0       |

| Column Name                | Version 1.x     |            | Version         | on 2.x  |
|----------------------------|-----------------|------------|-----------------|---------|
| REMARKS                    | Metadata        | Value      | Metadata        | Value   |
| COLUMN_DEF<br>IS_NULLABLE  | Type Name       | varchar    | Type Name       | VARCHAR |
| SCOPE_CATALOG SCOPE SCHEMA | Type ID         | -16        | Type ID         | 12      |
| SCOPE_TABLE                | Display<br>Size | 1073741824 | Display<br>Size | 254     |
|                            | Precision       | 1073741824 | Precision       | 254     |
|                            | Scale           | 0          | Scale           | 0       |
| SOURCE_DATA_TYPE           | Metadata        | Value      | Metadata        | Value   |
|                            | Type Name       | smallint   | Type Name       | INGEGER |
|                            | Type ID         | 5          | Type ID         | 4       |
|                            | Display<br>Size | 6          | Display<br>Size | 11      |
|                            | Precision       | 5          | Precision       | 10      |
|                            | Scale           | 0          | Scale           | 0       |

## getSchemas

| Column Name               | Version 1.x  |            | Versio       | on 2.x  |
|---------------------------|--------------|------------|--------------|---------|
| TABLE_SCHEM TABLE CATALOG | Metadata     | Value      | Metadata     | Value   |
| TABLE_CATALOG             | Type Name    | varchar    | Type Name    | VARCHAR |
|                           | Type ID      | -16        | Type ID      | 12      |
|                           | Display Size | 1073741824 | Display Size | 128     |
|                           | Precision    | 1073741824 | Precision    | 128     |
|                           | Scale        | 0          | Scale        | 0       |

### getTables

| Column Name                                | Version 1.x     |            | Version 2.x     |         |
|--------------------------------------------|-----------------|------------|-----------------|---------|
| TABLE_CAT TABLE SCHEM                      | Metadata        | Value      | Metadata        | Value   |
| TABLE_SCHEM TABLE_NAME TABLE_TYPE TYPE CAT | Type<br>Name    | varchar    | Type<br>Name    | VARCHAR |
| TYPE_SCHEM TYPE_NAME                       | Type ID         | -16        | Type ID         | 12      |
| SELF_REFERENCING_<br>COL_NAME              | Display<br>Size | 1073741824 | Display<br>Size | 128     |
| REF_GENERATION                             | Precision       | 1073741824 | Precision       | 128     |
|                                            | Scale           | 0          | Scale           | 0       |
| REMARKS                                    | Metadata        | Value      | Metadata        | Value   |
|                                            | Type<br>Name    | varchar    | Type<br>Name    | VARCHAR |
|                                            | Type ID         | -16        | Type ID         | 12      |
|                                            | Display<br>Size | 1073741824 | Display<br>Size | 254     |
|                                            | Precision       | 1073741824 | Precision       | 254     |
|                                            | Scale           | 0          | Scale           | 0       |

# Data Type for TIME Literal in Query Result

For a query such as SELECT TIME '12:00:00', the drivers use different data types in the query result set for the TIME literal column.

| Version 1.x | Version 2.x |
|-------------|-------------|
| TIME        | VARCHAR     |

## Third-Party Trademarks

Oracle and Java are registered trademarks of Oracle and/or its affiliates. Other names may be trademarks of their respective owners.

Amazon Athena, Amazon S3, Amazon Simple Storage Service, Amazon Web Services, AWS, AWS Glue, and Amazon are trademarks or registered trademarks of Amazon Web Services, Inc. or its subsidiaries in Canada, United States and/or other countries.

All other trademarks are trademarks of their respective owners.

## Third-Party Licenses

The licenses for the third-party libraries that are included in this product are listed below.

#### Apache License, Version 2.0

The following notice is included in compliance with the Apache License, Version 2.0 and is applicable to all software licensed under the Apache License, Version 2.0.

#### Apache License

Version 2.0, January 2004

http://www.apache.org/licenses/

#### TERMS AND CONDITIONS FOR USE, REPRODUCTION, AND DISTRIBUTION

#### Definitions.

"License" shall mean the terms and conditions for use, reproduction, and distribution as defined by Sections 1 through 9 of this document.

"Licensor" shall mean the copyright owner or entity authorized by the copyright owner that is granting the License.

"Legal Entity" shall mean the union of the acting entity and all other entities that control, are controlled by, or are under common control with that entity. For the purposes of this definition, "control" means (i) the power, direct or indirect, to cause the direction or management of such entity, whether by contract or otherwise, or (ii) ownership of fifty percent (50%) or more of the outstanding shares, or (iii) beneficial ownership of such entity.

"You" (or "Your") shall mean an individual or Legal Entity exercising permissions granted by this License.

"Source" form shall mean the preferred form for making modifications, including but not limited to software source code, documentation source, and configuration files.

"Object" form shall mean any form resulting from mechanical transformation or translation of a Source form, including but not limited to compiled object code, generated documentation, and conversions to other media types.

"Work" shall mean the work of authorship, whether in Source or Object form, made available under the License, as indicated by a copyright notice that is

included in or attached to the work (an example is provided in the Appendix below).

"Derivative Works" shall mean any work, whether in Source or Object form, that is based on (or derived from) the Work and for which the editorial revisions, annotations, elaborations, or other modifications represent, as a whole, an original work of authorship. For the purposes of this License, Derivative Works shall not include works that remain separable from, or merely link (or bind by name) to the interfaces of, the Work and Derivative Works thereof.

"Contribution" shall mean any work of authorship, including the original version of the Work and any modifications or additions to that Work or Derivative Works thereof, that is intentionally submitted to Licensor for inclusion in the Work by the copyright owner or by an individual or Legal Entity authorized to submit on behalf of the copyright owner. For the purposes of this definition, "submitted" means any form of electronic, verbal, or written communication sent to the Licensor or its representatives, including but not limited to communication on electronic mailing lists, source code control systems, and issue tracking systems that are managed by, or on behalf of, the Licensor for the purpose of discussing and improving the Work, but excluding communication that is conspicuously marked or otherwise designated in writing by the copyright owner as "Not a Contribution."

"Contributor" shall mean Licensor and any individual or Legal Entity on behalf of whom a Contribution has been received by Licensor and subsequently incorporated within the Work.

- 2. Grant of Copyright License. Subject to the terms and conditions of this License, each Contributor hereby grants to You a perpetual, worldwide, non-exclusive, no-charge, royalty-free, irrevocable copyright license to reproduce, prepare Derivative Works of, publicly display, publicly perform, sublicense, and distribute the Work and such Derivative Works in Source or Object form.
- 3. Grant of Patent License. Subject to the terms and conditions of this License, each Contributor hereby grants to You a perpetual, worldwide, non-exclusive, nocharge, royalty-free, irrevocable (except as stated in this section) patent license to make, have made, use, offer to sell, sell, import, and otherwise transfer the Work, where such license applies only to those patent claims licensable by such Contributor that are necessarily infringed by their Contribution(s) alone or by combination of their Contribution(s) with the Work to which such Contribution(s) was submitted. If You institute patent litigation against any entity (including a cross-claim or counterclaim in a lawsuit) alleging that the Work or a Contribution incorporated within the Work constitutes direct or contributory patent infringement, then any patent licenses granted to You under this License for that Work shall terminate as of the date such litigation is filed.

- 4. Redistribution. You may reproduce and distribute copies of the Work or Derivative Works thereof in any medium, with or without modifications, and in Source or Object form, provided that You meet the following conditions:
  - (a) You must give any other recipients of the Work or Derivative Works a copy of this License; and
  - (b) You must cause any modified files to carry prominent notices stating that You changed the files; and
  - (c) You must retain, in the Source form of any Derivative Works that You distribute, all copyright, patent, trademark, and attribution notices from the Source form of the Work, excluding those notices that do not pertain to any part of the Derivative Works; and
  - (d) If the Work includes a "NOTICE" text file as part of its distribution, then any Derivative Works that You distribute must include a readable copy of the attribution notices contained within such NOTICE file, excluding those notices that do not pertain to any part of the Derivative Works, in at least one of the following places: within a NOTICE text file distributed as part of the Derivative Works; within the Source form or documentation, if provided along with the Derivative Works; or, within a display generated by the Derivative Works, if and wherever such third-party notices normally appear. The contents of the NOTICE file are for informational purposes only and do not modify the License. You may add Your own attribution notices within Derivative Works that You distribute, alongside or as an addendum to the NOTICE text from the Work, provided that such additional attribution notices cannot be construed as modifying the License.

You may add Your own copyright statement to Your modifications and may provide additional or different license terms and conditions for use, reproduction, or distribution of Your modifications, or for any such Derivative Works as a whole, provided Your use, reproduction, and distribution of the Work otherwise complies with the conditions stated in this License.

- 5. Submission of Contributions. Unless You explicitly state otherwise, any Contribution intentionally submitted for inclusion in the Work by You to the Licensor shall be under the terms and conditions of this License, without any additional terms or conditions. Notwithstanding the above, nothing herein shall supersede or modify the terms of any separate license agreement you may have executed with Licensor regarding such Contributions.
- 6. Trademarks. This License does not grant permission to use the trade names, trademarks, service marks, or product names of the Licensor, except as required

- for reasonable and customary use in describing the origin of the Work and reproducing the content of the NOTICE file.
- 7. Disclaimer of Warranty. Unless required by applicable law or agreed to in writing, Licensor provides the Work (and each Contributor provides its Contributions) on an "AS IS" BASIS, WITHOUT WARRANTIES OR CONDITIONS OF ANY KIND, either express or implied, including, without limitation, any warranties or conditions of TITLE, NON-INFRINGEMENT, MERCHANTABILITY, or FITNESS FOR A PARTICULAR PURPOSE. You are solely responsible for determining the appropriateness of using or redistributing the Work and assume any risks associated with Your exercise of permissions under this License.
- 8. Limitation of Liability. In no event and under no legal theory, whether in tort (including negligence), contract, or otherwise, unless required by applicable law (such as deliberate and grossly negligent acts) or agreed to in writing, shall any Contributor be liable to You for damages, including any direct, indirect, special, incidental, or consequential damages of any character arising as a result of this License or out of the use or inability to use the Work (including but not limited to damages for loss of goodwill, work stoppage, computer failure or malfunction, or any and all other commercial damages or losses), even if such Contributor has been advised of the possibility of such damages.
- 9. Accepting Warranty or Additional Liability. While redistributing the Work or Derivative Works thereof, You may choose to offer, and charge a fee for, acceptance of support, warranty, indemnity, or other liability obligations and/or rights consistent with this License. However, in accepting such obligations, You may act only on Your own behalf and on Your sole responsibility, not on behalf of any other Contributor, and only if You agree to indemnify, defend, and hold each Contributor harmless for any liability incurred by, or claims asserted against, such Contributor by reason of your accepting any such warranty or additional liability.

#### **END OF TERMS AND CONDITIONS**

APPENDIX: How to apply the Apache License to your work.

To apply the Apache License to your work, attach the following boilerplate notice, with the fields enclosed by brackets "[]" replaced with your own identifying information. (Don't include the brackets!) The text should be enclosed in the appropriate comment syntax for the file format. We also recommend that a file or class name and description of purpose be included on the same "printed page" as the copyright notice for easier identification within third-party archives.

Copyright [yyyy] [name of copyright owner]

Licensed under the Apache License, Version 2.0 (the "License"); you may not use this file except in compliance with the License. You may obtain a copy of the License at

http://www.apache.org/licenses/LICENSE-2.0

Unless required by applicable law or agreed to in writing, software distributed under the License is distributed on an "AS IS" BASIS, WITHOUT WARRANTIES OR CONDITIONS OF ANY KIND, either express or implied. See the License for the specific language governing permissions and limitations under the License.

This product includes software that is licensed under the Apache License, Version 2.0 (listed below):

#### **AWS SDK for Java Core**

Copyright © 2015, Amazon Web Services, Inc. or its affiliates. All rights reserved.

#### **Apache Commons Codec**

Copyright © 2002-2014 The Apache Software Foundation

#### **Apache Commons CSV**

Copyright © 2017 The Apache Software Foundation

#### **Apache Commons Logging**

Copyright © 2001-2014 The Apache Software Foundation

#### **Apache HttpComponents**

Copyright © 2005-2015 The Apache Software Foundation

#### Apache Log4j

Copyright © 1999-2014 The Apache Software Foundation

This product includes software developed by The Apache Software Foundation (http://www.apache.org/).

ResolverUtil.java

Copyright 2005-2006 Tim Fennell

**Dumbster SMTP test server** 

Copyright 2004 Jason Paul Kitchen

TypeUtil.java

Copyright 2002-2012 Ramnivas Laddad, Juergen Hoeller, Chris Beams

#### **Jackson**

Copyright © 2009-2011 FasterXML, LLC

#### Joda-Time

Copyright © 2005–2015 Joda.org. All rights reserved.

Licensed under the Apache License, Version 2.0 (the "License"); you may not use this file except in compliance with the License. You may obtain a copy of the License at

http://www.apache.org/licenses/LICENSE-2.0

Unless required by applicable law or agreed to in writing, software distributed under the License is distributed on an "AS IS" BASIS, WITHOUT WARRANTIES OR CONDITIONS OF ANY KIND, either express or implied. See the License for the specific language governing permissions and limitations under the License.